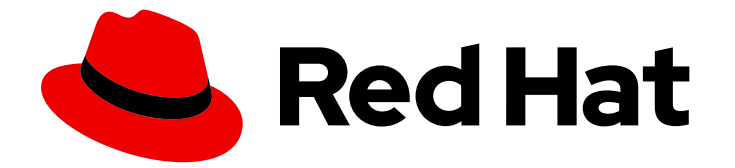

# Red Hat build of Quarkus 3.8

将红帽构建的 Quarkus 应用程序编译到原生可执 行文件

Last Updated: 2024-06-22

Red Hat build of Quarkus 3.8 将红帽构建的 Quarkus 应用程序编译到原生 可执行文件

# 法律通告

Copyright © 2024 Red Hat, Inc.

The text of and illustrations in this document are licensed by Red Hat under a Creative Commons Attribution–Share Alike 3.0 Unported license ("CC-BY-SA"). An explanation of CC-BY-SA is available at

http://creativecommons.org/licenses/by-sa/3.0/

. In accordance with CC-BY-SA, if you distribute this document or an adaptation of it, you must provide the URL for the original version.

Red Hat, as the licensor of this document, waives the right to enforce, and agrees not to assert, Section 4d of CC-BY-SA to the fullest extent permitted by applicable law.

Red Hat, Red Hat Enterprise Linux, the Shadowman logo, the Red Hat logo, JBoss, OpenShift, Fedora, the Infinity logo, and RHCE are trademarks of Red Hat, Inc., registered in the United States and other countries.

Linux ® is the registered trademark of Linus Torvalds in the United States and other countries.

Java ® is a registered trademark of Oracle and/or its affiliates.

XFS ® is a trademark of Silicon Graphics International Corp. or its subsidiaries in the United States and/or other countries.

MySQL<sup>®</sup> is a registered trademark of MySQL AB in the United States, the European Union and other countries.

Node.js ® is an official trademark of Joyent. Red Hat is not formally related to or endorsed by the official Joyent Node.js open source or commercial project.

The OpenStack ® Word Mark and OpenStack logo are either registered trademarks/service marks or trademarks/service marks of the OpenStack Foundation, in the United States and other countries and are used with the OpenStack Foundation's permission. We are not affiliated with, endorsed or sponsored by the OpenStack Foundation, or the OpenStack community.

All other trademarks are the property of their respective owners.

# 摘要

本指南介绍了如何将红帽构建的 Quarkus 入门项目编译到原生可执行文件中,以及如何配置和测试原 生可执行文件。

# 目录

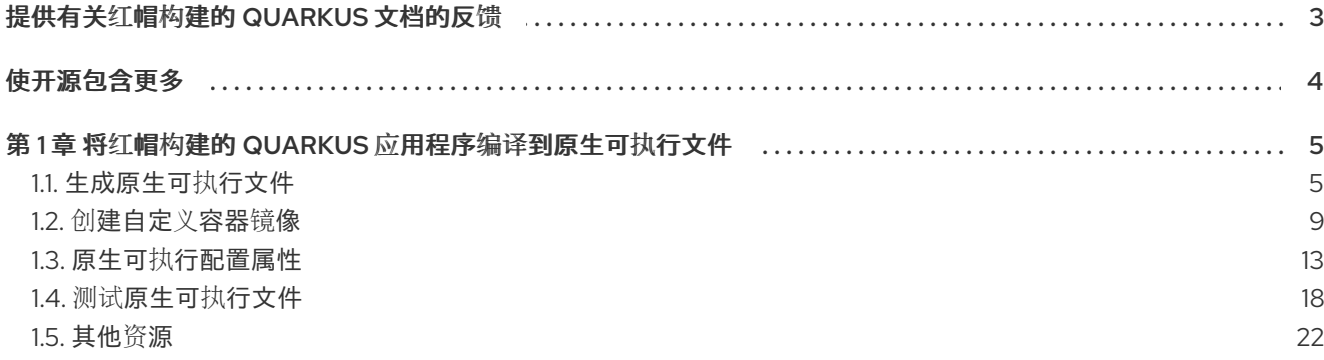

# 提供有关红帽构建的 QUARKUS 文档的反馈

<span id="page-6-0"></span>要报告错误或改进文档,请登录到 Red Hat JIRA 帐户并提交问题。如果您没有 Red Hat Jira 帐户, 则会 提示您创建一个帐户。

#### 流程

- 1. 单击以下链接 以创建 [ticket](https://issues.redhat.com/secure/CreateIssueDetails!init.jspa?pid=12332926&summary=(userfeedback)&issuetype=1&description=[Please+include+the+Document+URL,+the+section+number+and +describe+the+issue]&priority=3&labels=[ddf]&components=12368558&customfield_10010)。
- 2. 在 Summary 中输入问题的简短描述。
- 3. 在 Description 中提供问题或功能增强的详细描述。包括一个指向文档中问题的 URL。
- 4. 点 Submit 创建问题,并将问题路由到适当的文档团队。

# 使开源包含更多

<span id="page-7-0"></span>红帽致力于替换我们的代码、文档和 Web 属性中有问题的语言。我们从这四个术语开始:master、 slave、黑名单和白名单。由于此项工作十分艰巨,这些更改将在即将推出的几个发行版本中逐步实施。详 情请查看 CTO Chris Wright [的信息](https://www.redhat.com/en/blog/making-open-source-more-inclusive-eradicating-problematic-language)。

# <span id="page-8-0"></span>第1章 将红帽构建的 QUARKUS 应用程序编译到原生可执行文件

作为应用程序开发人员,您可以使用红帽构建的 Quarkus 3.8 创建在 OpenShift Container Platform 和无 服务器环境中运行的 Java 编写的微服务。Quarkus 应用程序可以作为常规 Java 应用程序(在 Java 虚拟 机之上)运行,或者编译到原生可执行文件中。编译到原生可执行文件的应用程序具有比 Java 对应部分 小的内存占用和更快的启动时间。

本指南介绍了如何将红帽构建的 Quarkus 3.8 Getting Started 项目编译到原生可执行文件中,以及如何配 置和测试原生可执行文件。您需要您之前在 红帽构建的 [Quarkus](https://access.redhat.com/documentation/zh-cn/red_hat_build_of_quarkus/3.8/html-single/getting_started_with_red_hat_build_of_quarkus/index) 中创建 的应用程序。

#### 使用 Red Hat build of Quarkus 构建原生可执行文件涵盖了:

- 使用 Podman 或 Docker 等容器运行时(如 Podman 或 Docker)通过单个命令构建原生可执行 文件
- 使用生成的原生可执行文件创建自定义容器镜像  $\bullet$
- 使用 OpenShift Container Platform Docker 构建策略创建容器镜像
- 将 Quarkus 原生应用程序部署到 OpenShift Container Platform
- 配置原生可执行文件
- 测试原生可执行文件

#### 先决条件

- **设置 JAVA HOME** 环境变量, 以指定 Java SDK 的位置。
	- 登录到红帽客户门户网站,从 Software [Downloads](https://access.redhat.com/jbossnetwork/restricted/listSoftware.html?product=core.service.openjdk&downloadType=distributions) 页面下载红帽构建的 OpenJDK。
- 一个兼容开放容器项目(OCI)的容器运行时,如 Podman 或 Docker。
- 已完成的 Quarkus 入门项目。
	- [要了解如何](https://access.redhat.com/documentation/zh-cn/red_hat_build_of_quarkus/3.8/html-single/getting_started_with_red_hat_build_of_quarkus/index)构建 Quarkus Getting Started 项目,请参阅开始使用 Red Hat build of Quarkus。
	- o 或者,您可以下载 Quarkus [Quickstarts](https://github.com/quarkusio/quarkus-quickstarts) 归档或克隆 Quarkus Quickstarts Git 存储库。示例 项目处于 **getting-started** 目录中。

## <span id="page-8-1"></span>1.1. 生成原生可执行文件

原生二进制文件是创建在特定操作系统和 CPU 架构上运行的可执行文件。

以下列表概述了原生可执行文件的一些示例:

- Linux AMD 64 位的 ELF 二进制文件
- Windows AMD 64 位的 EXE 二进制文件
- ARM 64 位的 FLF 二进制文件

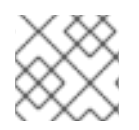

### 注意

红帽构建的 Quarkus 仅支持 Linux AMD 64 位的 ELF 二进制文件。

构建原生可执行文件时,您的应用程序和依赖项(包括 JVM)被打包到一个文件中。应用程序的原生可 执行文件包含以下项目:

- 编译的应用程序代码
- 所需的 Java 库
- 减少了虚拟机(VM)的版本,用于改进应用程序启动时间和最小磁盘和内存占用量,这也是为应用 程序代码及其依赖项量身定制的

要从 Quarkus 应用生成原生可执行文件,您可以选择容器内构建或 local-host 构建。下表解释您可以使用 的不同构建选项:

#### 表 1.1. 构建生成原生可执行文件的选项

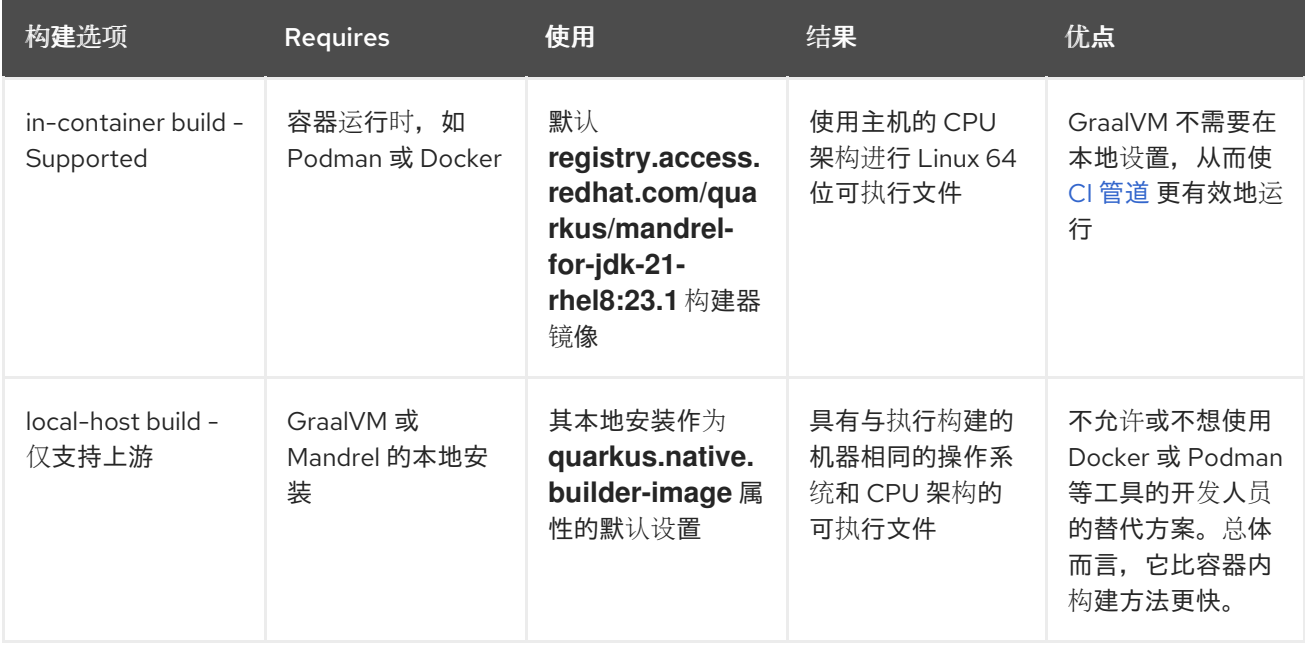

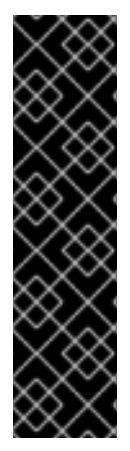

### 重要

- 红帽构建的 Quarkus 3.8 仅[支持使用基于](https://catalog.redhat.com/software/containers/search?q=Red Hat Build of Quarkus Native builder) Java 21 的 红帽构建的 Quarkus 原生构 建器镜像构建原生 Linux 可执行文件,该镜像是 [Mandrel](https://github.com/graalvm/mandrel) 的产品化分发。虽然其他 镜像在社区中可用,但产品不支持它们,因此您不应该将其用于您希望红帽提供支 持的生产构建。
- 其源基于 17 (不使用 Java 18 21 的功能) 编写的应用程序仍然可以使用基于 Java 21 的 Mandrel 23.1 基础镜像编译应用程序的原生可执行文件。
- 使用红帽构建的 Quarkus 不支持使用 Oracle GraalVM 社区版(CE)、Mael 社区版 本或任何其他 GraalVM 发行版构建原生可执行文件。

### 1.1.1. 使用 in-container 构建生成原生可执行文件

要创建原生可执行文件并运行原生镜像测试,请使用由红帽构建的 Quarkus 提供的 原生 配置集进行容器 内构建。

#### 先决条件

● podman 或 Docker 已安装。

容器可以访问至少 8GB 内存。  $\bullet$ 

#### 流程

1. 打开 Getting Started project **pom.xml** 文件,并验证项目是否包含 **native** 配置集:

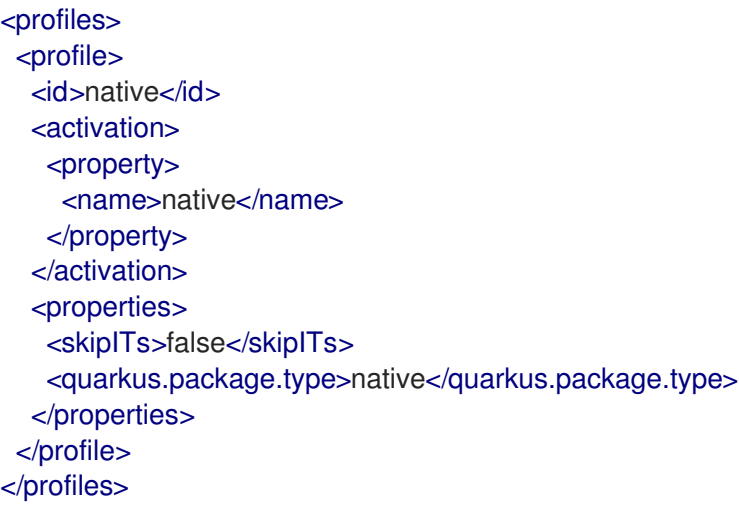

- 2. 使用以下方法之一构建原生可执行文件:
	- 使用 Maven:
		- 对于 Docker:

./mvnw package -Dnative -Dquarkus.native.container-build=true

对于 Podman:

./mvnw package -Dnative -Dquarkus.native.container-build=true - Dquarkus.native.container-runtime=podman

- 使用 Quarkus CLI:  $\bullet$ 
	- 对于 Docker:

quarkus build --native -Dquarkus.native.container-build=true

对于 Podman:

quarkus build --native -Dquarkus.native.container-build=true - Dquarkus.native.container-runtime=podman

#### 步骤结果

这些命令在目标目录中创建一个 **\*-runner** 二进制文件,其中适用以下内容:

```
\circ
```
**\*-runner** 文件是由 **Quarkus** 生成的构建原生二进制文件。

目标目录 是一个目录,**Maven** 会在构建 **Maven** 应用程序时创建该目录。

 $\circ$ 

重要

将 **Quarkus** 应用程序编译到原生可执行文件会在分析和优化过程 中消耗大量内存。您可以通过设置 **quarkus.native.native-image-xmx** 配 置属性来限制原生编译过程中使用的内存量。设置低内存限值可能会增加 构建时间。

3.

要运行原生可执行文件,请输入以下命令:

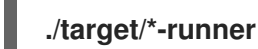

其他资源

#### 原生可执[行配置属性](https://access.redhat.com/documentation/zh-cn/red_hat_build_of_quarkus/3.8/html-single/compiling_your_red_hat_build_of_quarkus_applications_to_native_executables/index#ref_native-config-properties_quarkus-building-native-executable)

**1.1.2.** 使用 **local-host** 构建生成原生可执行文件

如果您不使用 **Docker** 或 **Podman**,请使用 **Quarkus local-host build** 选项来创建和运行原生可执行 文件。

使用本地主机构建方法比使用容器更快,并适用于使用 **Linux** 操作系统的机器。

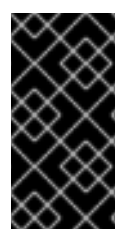

#### 重要

红帽构建的 **Quarkus** 不支持在生产环境中使用以下步骤。只有在 **Docker** 或 **Podman** 不可用时,才使用这个方法测试或作为备份方法。

先决条件

 $\circ$ 

**Mandrel** 或 **GraalVm** 的本地安装,根据 构[建原生可](https://quarkus.io/version/3.8/guides/building-native-image)执行文件 指南进行了正确配置。

另外,对于 GraalVM 安装, 还必须安装 native-image。

流程

1. 对于 **GraalVM** 或 **Mandrel**,使用以下方法之一构建原生可执行文件:  $\bullet$ 使用 **Maven**: **./mvnw package -Dnative** 使用 **Quarkus CLI**: **quarkus build --native** 步骤结果 这些命令在目标目录中创建一个 **\*-runner** 二进制文件,其中适用以下内容:  $\circ$ **\*-runner** 文件是 **Quarkus** 生成的内置原生二进制文件。  $\circ$ 目标目录 是一个目录,**Maven** 会在构建 **Maven** 应用程序时创建该目录。 注意 构建原生可执行文件时,会启用 **prod** 配置集,除非在 **quarkus.profile** 属性中修改了。 2. 运行原生可执行文件: **./target/\*-runner** 其他资源 [如需更多信息,](https://quarkus.io/version/3.8/guides/building-native-image#producing-a-native-executable)请参阅 **Quarkus "Building a native executable"** 指南中的 **Producing a native executable** 部分。

<span id="page-12-0"></span>**1.2.** 创建自定义容器镜像

您可以使用以下方法之一从 **Quarkus** 应用程序创建容器镜像:

手动创建容器

使用 **OpenShift Container Platform Docker** 构建创建容器

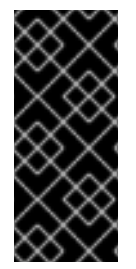

重要

将 **Quarkus** 应用程序编译到原生可执行文件会在分析和优化过程中消耗大量内存。您 可以通过设置 **quarkus.native.native-image-xmx** 配置属性来限制原生编译过程中使用的 内存量。设置低内存限值可能会增加构建时间。

#### **1.2.1.** 手动创建容器

您可以使用应用程序为 **Linux AMD64** 手动创建容器镜像。当您使用 **Quarkus Native** 容器生成原生镜 像时,原生镜像会创建一个以 **Linux AMD64** 为目标的可执行文件。如果您的主机操作系统与 **Linux AMD64** 不同,则无法直接运行二进制文件,您需要手动创建容器。

您的 **Quarkus Getting Started** 项目在 **src/main/docker** 目录中包含一个 **Dockerfile.native**,其内容 如下:

**FROM registry.access.redhat.com/ubi8/ubi-minimal:8.9 WORKDIR /work/ RUN chown 1001 /work \ && chmod "g+rwX" /work \ && chown 1001:root /work COPY --chown=1001:root target/\*-runner /work/application**

**EXPOSE 8080 USER 1001**

**ENTRYPOINT ["./application", "-Dquarkus.http.host=0.0.0.0"]**

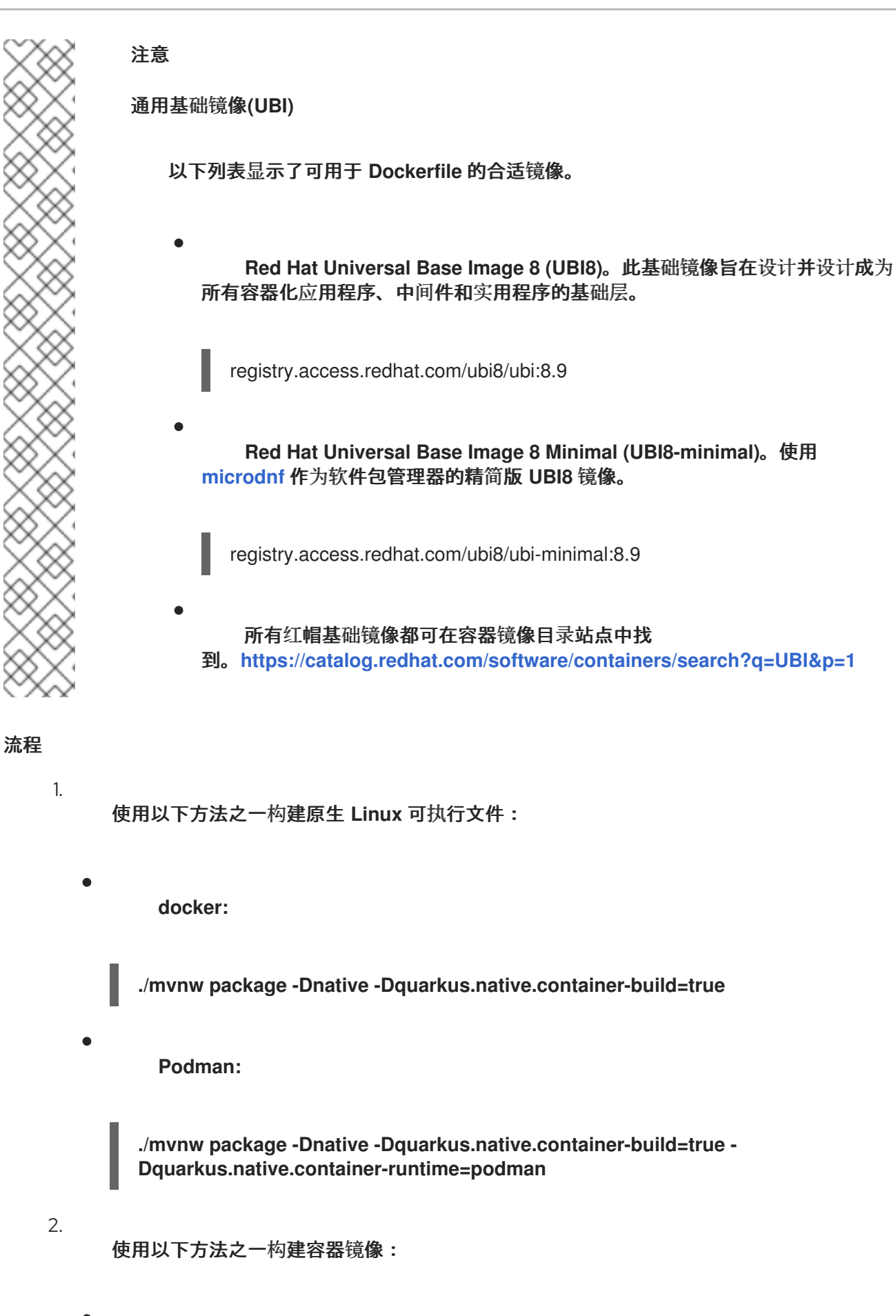

**docker:**

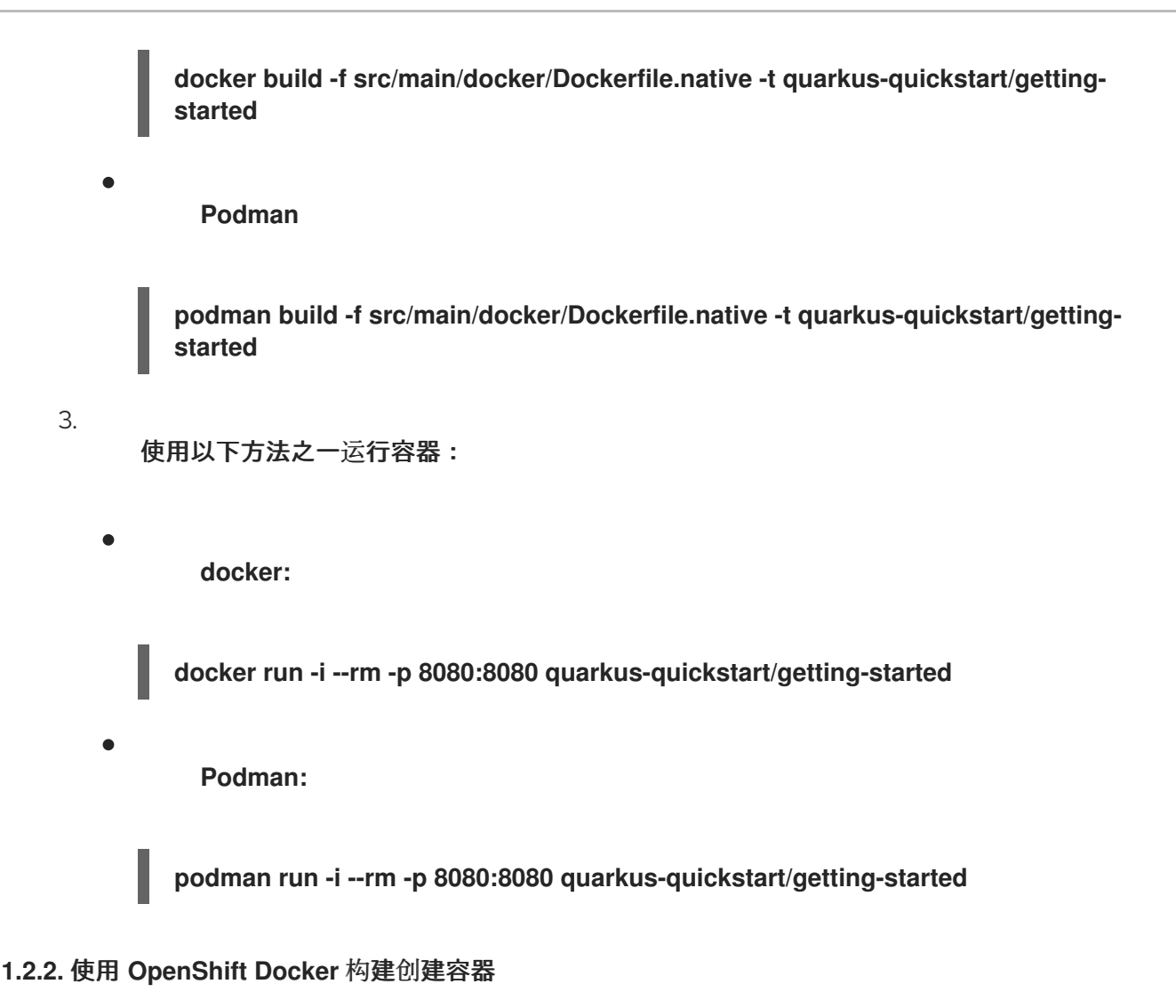

# 您可以使用 **OpenShift Container Platform Docker** 构建策略为 **Quarkus** 应用程序创建容器镜像。此 策略使用集群中的构建配置创建容器镜像。

#### 先决条件

 $\bullet$ 您可以访问 **OpenShift Container Platform** 集群并安装 **oc** 工具的最新版本。有关安装 **oc** 的详情,请参考 安装和配置 **OpenShift Container Platform** [集群指南中的安装](https://access.redhat.com/documentation/zh-cn/openshift_container_platform/4.15/html-single/installing/index) *CLI*。

**OpenShift Container Platform API** 端点的 **URL**。

流程

1.

 $\bullet$ 

 $\hat{z}$ 

登录到 **OpenShift CLI**:

**oc login -u** *<username\_url>*

2. 在 **OpenShift** 中创建一个新项目: 3. 根据 **src/main/docker/Dockerfile.native** 文件创建构建配置: 4. 构建项目: 5. 将项目部署到 **OpenShift Container Platform**: 6. 公开服务: **oc new-project** *<project\_name>* **cat src/main/docker/Dockerfile.native | oc new-build --name** *<build\_name>* **- strategy=docker --dockerfile oc start-build** *<build\_name>* **--from-dir . oc new-app** *<build\_name>* **oc expose svc/***<build\_name>*

<span id="page-16-0"></span>**1.3.** 原生可执行配置属性

配置属性定义如何生成原生可执行文件。您可以使用 **application.properties** 文件配置 **Quarkus** 应用 程序。

#### 配置属性

下表列出了您可以设置的配置属性来定义如何生成原生可执行文件:

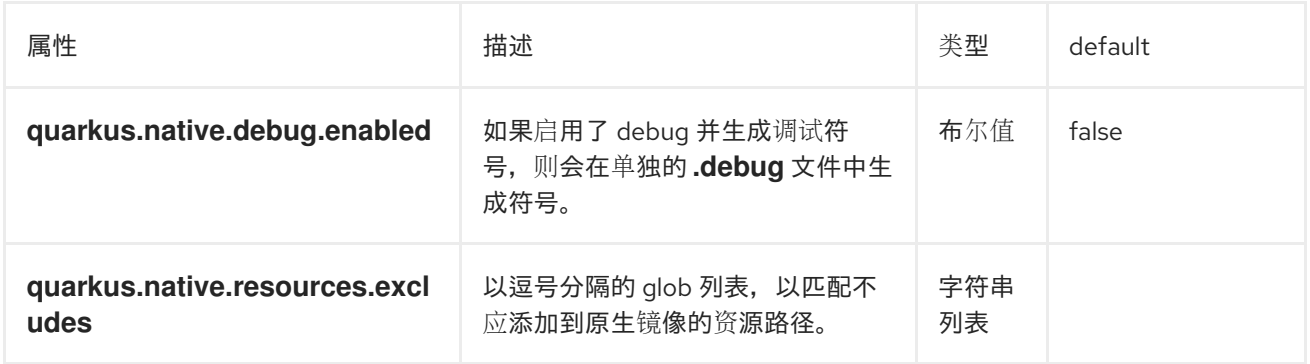

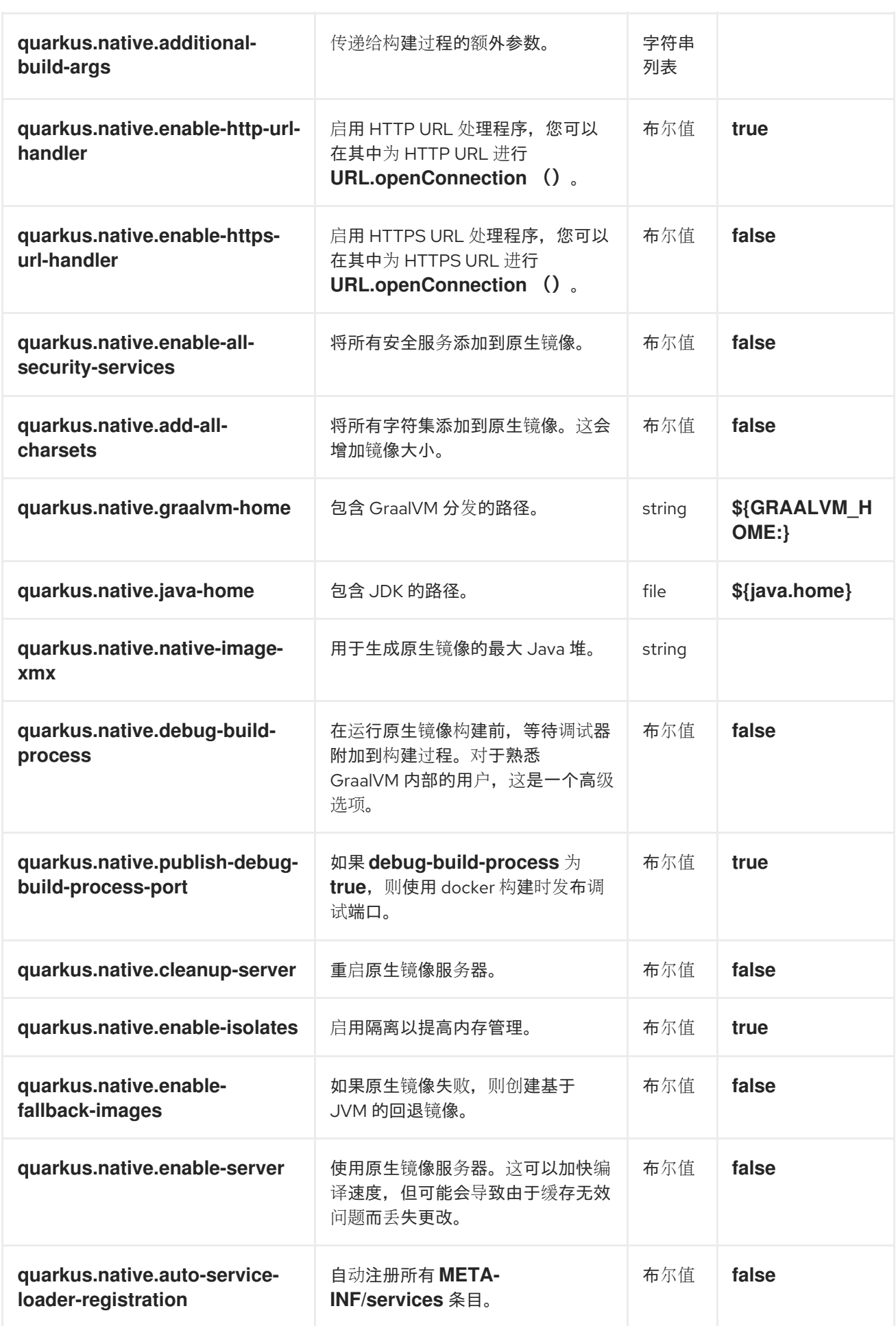

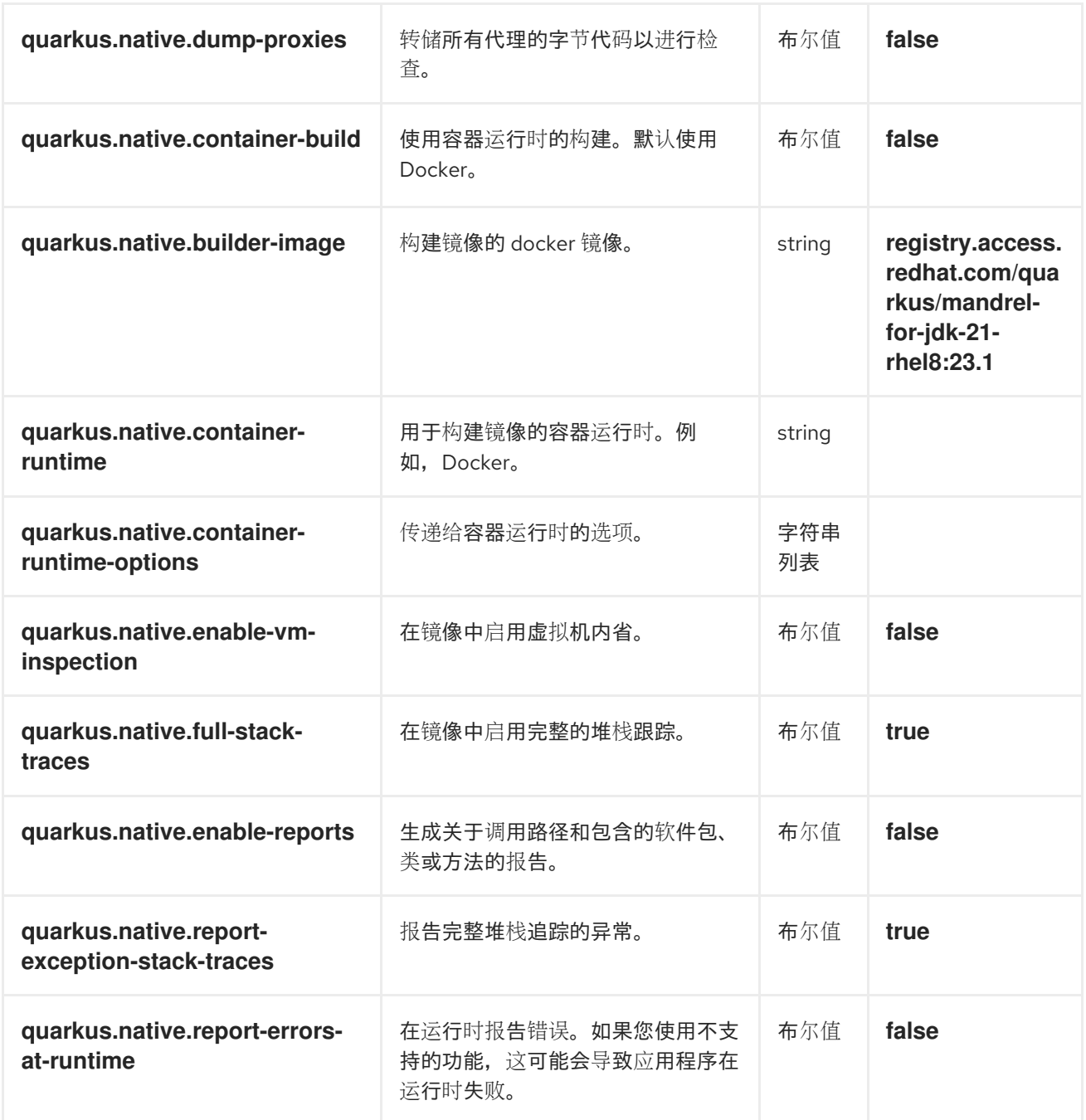

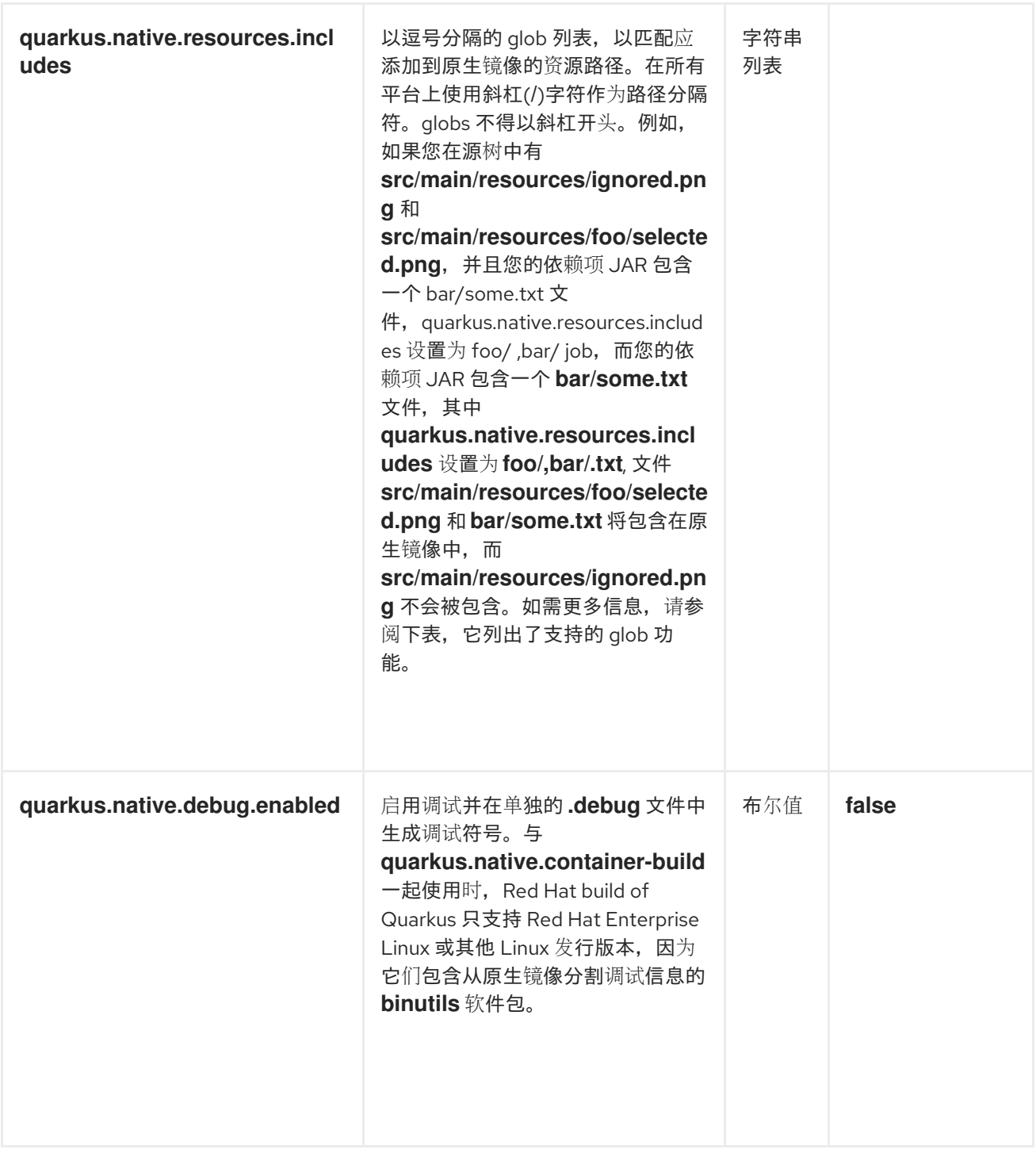

在构建配置期间,如果要包含在项目中共享通用模式或位置的一组文件或资源,您可以使用 **glob** 模 式。

例如,如果您有一个包含多个配置文件的目录,您可以使用 **glob** 模式包含该目录中的所有文件。

例如:

**quarkus.native.resources.includes = my/config/files/\***

以下示例显示了以逗号分隔的 **glob** 列表,以匹配要添加到原生镜像的资源路径。这些模式会导致将 **classpath** 上找到的任何 **.png** 镜像添加到原生镜像,并在文件夹栏下以 **.txt** 结尾的所有文件,即使嵌套 在子目录下:

**quarkus.native.resources.includes = \*\*/\*.png,bar/\*\*/\*.txt**

#### 支持的 **glob** 功能

下表列出了支持的 **glob** 功能和描述:

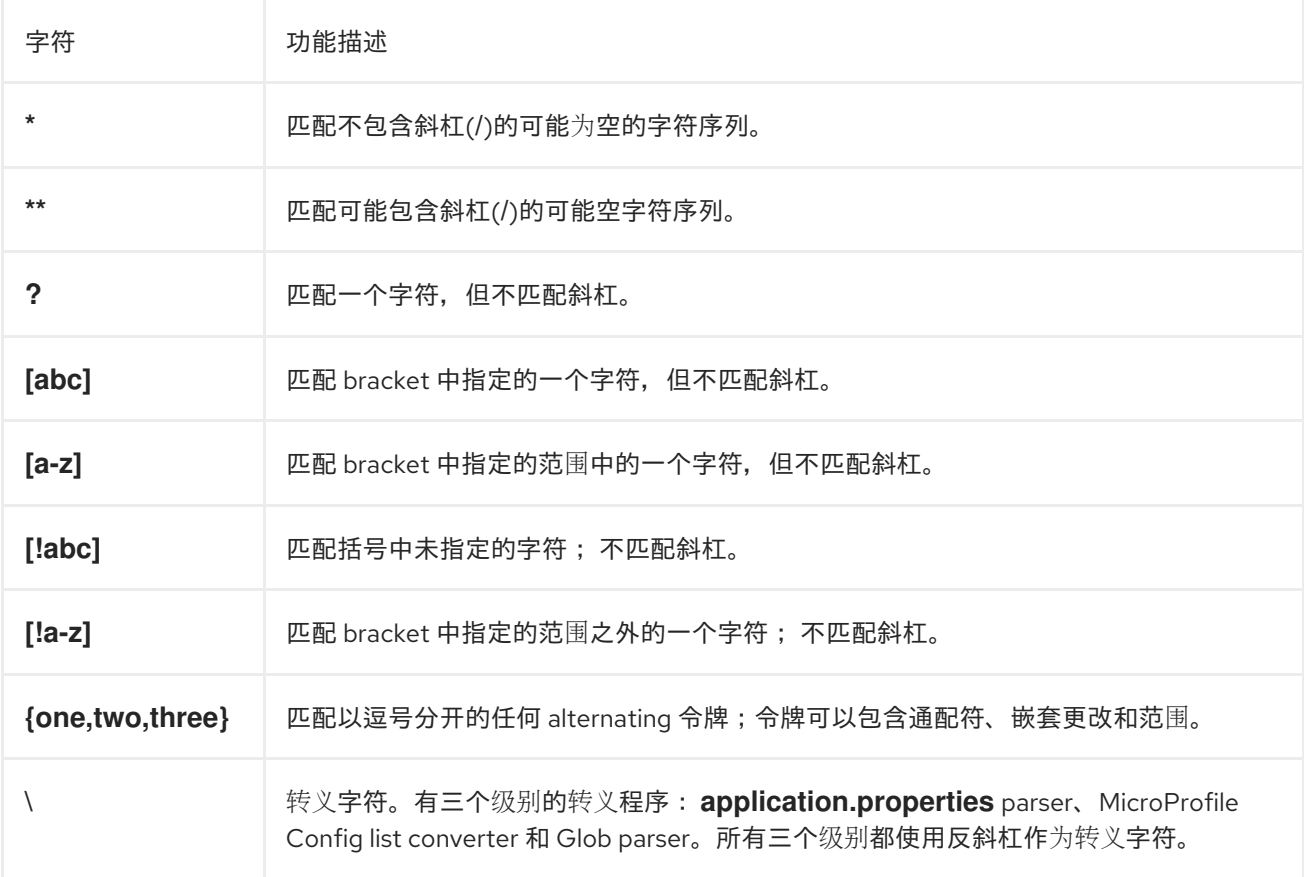

#### 其他资源

 $\bullet$ 

配置红帽构建的 **[Quarkus](https://access.redhat.com/documentation/zh-cn/red_hat_build_of_quarkus/3.8/html-single/configuring_your_red_hat_build_of_quarkus_applications_by_using_a_properties_file/index)** 应用程序

#### **1.3.1.** 为红帽构建的 **Quarkus** 原生编译配置内存消耗

将红帽构建的 **Quarkus** 应用程序编译到原生可执行文件会在分析和优化过程中消耗大量内存。您可以 通过设置 **quarkus.native.native-image-xmx** 配置属性来限制原生编译过程中使用的内存量。设置低内存 限值可能会增加构建时间。

使用以下方法之一为 **quarkus.native.native-image-xmx** 属性设置值,以限制原生镜像构建 期间的内存消耗:

使用 **application.properties** 文件:

**quarkus.native.native-image-xmx=***<maximum\_memory>*

 $\Omega$ 

 $\Omega$ 

设置系统属性:

**mvn package -Dnative -Dquarkus.native.container-build=true - Dquarkus.native.native-image-xmx=<maximum\_memory>**

此命令使用 **Docker** 构建原生可执行文件。要使用 **Podman**,请添加 **- Dquarkus.native.container-runtime=podman** 参数。

注意

例如,要将内存限制设置为 **8 GB**,请输入 **quarkus.native.native-image-xmx=8g**。 该值必须是 **1024** 的倍数,大于 **2MB**。附加字母 **m** 或 **M** 表示兆字节,或 **G** 或 **G** 表示 **GB**。

<span id="page-21-0"></span>**1.4.** 测试原生可执行文件

以原生模式测试应用,以测试原生可执行文件的功能。使用 **@QuarkusIntegrationTest** 注释来构建原 生可执行文件,并根据 **HTTP** 端点运行测试。

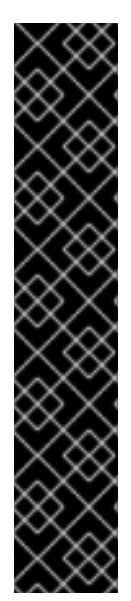

重要

以下示例演示了如何使用本地安装 **GraalVM** 或 **Mandrel** 测试原生可执行文件。开始之 前,请考虑以下点:

**Red Hat build of Quarkus** 不支持这种情况,如 **Producing a native [executable](https://access.redhat.com/documentation/zh-cn/red_hat_build_of_quarkus/3.8/html-single/compiling_your_red_hat_build_of_quarkus_applications_to_native_executables/index#proc_producing-native-executable_quarkus-building-native-executable)** 所述。

您在此处测试的原生可执行文件必须与主机的操作系统和架构匹配。因此,这 个过程不适用于 **macOS** 或 **in-container** 构建。

# 流程 1. 打开 **pom.xml** 文件,并验证 **build** 部分是否具有以下元素: <plugin> <groupId>**org.apache.maven.plugins**</groupId> <artifactId>**maven-failsafe-plugin**</artifactId> <version>**\${surefire-plugin.version}**</version> <executions> <execution> <goals> <goal>**integration-test**</goal> <goal>**verify**</goal> </goals> <configuration> <systemPropertyVariables> <native.image.path>**\${project.build.directory}/\${project.build.finalName} runner**</native.image.path> <java.util.logging.manager>**org.jboss.logmanager.LogManager**</java.util.logging.manager > <maven.home>**\${maven.home}**</maven.home> </systemPropertyVariables> </configuration> </execution> </executions> </plugin>

**Maven Failsafe** 插件**(maven-failsafe-plugin)**运行集成测试,并指示生成的原生可执行 文件的位置。

2.

**[1](#page-22-0)**

**}**

打开 **src/test/java/org/acme/GreetingResourceIT.java** 文件,并验证该文件是否包含以下 内容:

**package org.acme;**

**import io.quarkus.test.junit.QuarkusIntegrationTest;**

<span id="page-22-1"></span><span id="page-22-0"></span>**@QuarkusIntegrationTest 1 public class GreetingResourceIT extends GreetingResourceTest { 2**

*// Execute the same tests but in native mode.*

在测试之前,使用另一个测试运行程序从原生文件启动应用。可执行文件通过使用 **Maven Failsafe** 插件中配置的 **native.image.path** 系统属性来检索。

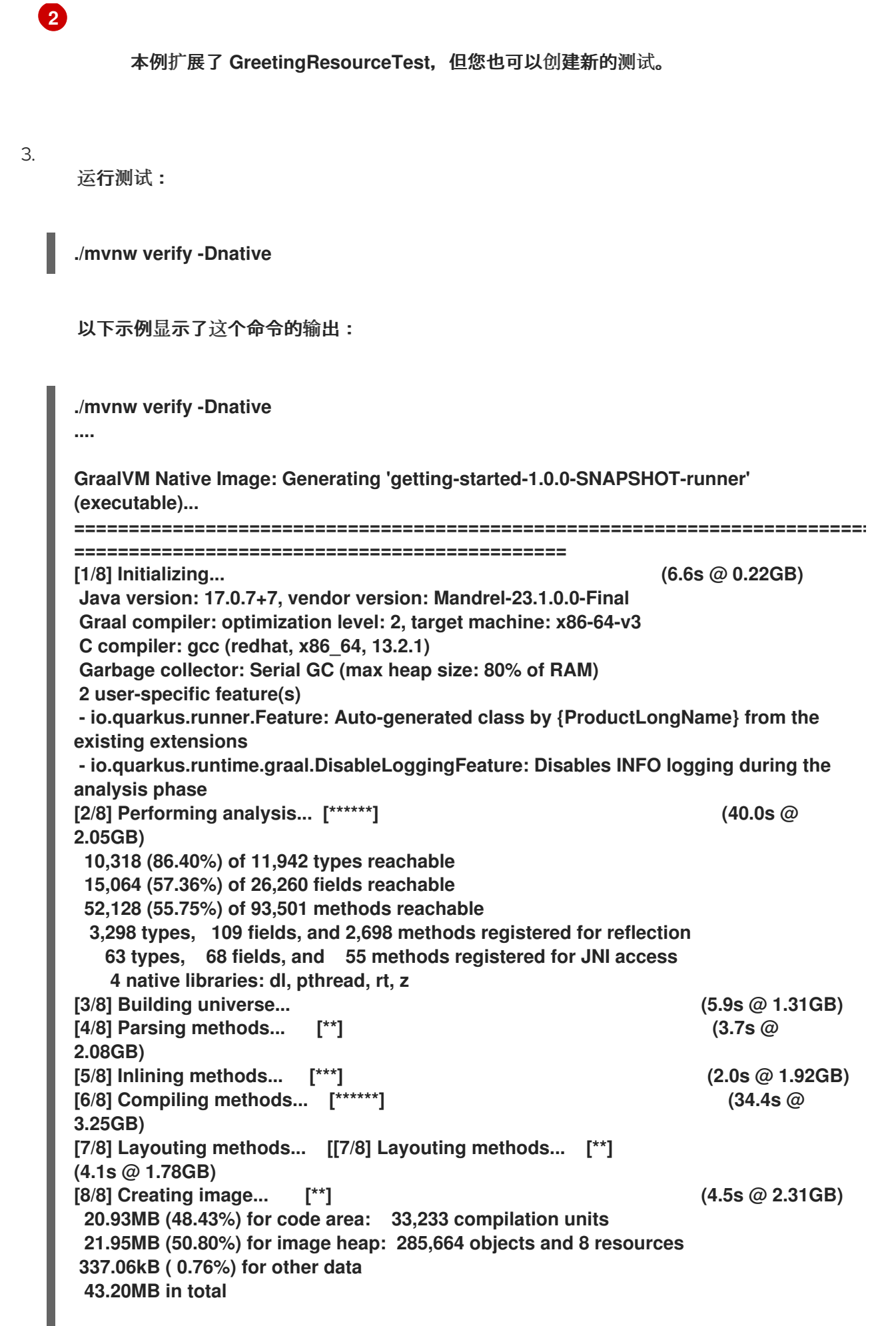

I **....**

### **[INFO]**

**[INFO] --- maven-failsafe-plugin:3.0.0-M7:integration-test (default) @ getting-started --- [INFO] Using auto detected provider**

**org.apache.maven.surefire.junitplatform.JUnitPlatformProvider**

**[INFO]**

**[INFO] -------------------------------------------------------**

**[INFO] T E S T S**

**[INFO] -------------------------------------------------------**

**[INFO] Running org.acme.GreetingResourceIT**

**\_\_ \_\_\_\_ \_\_ \_\_\_\_\_ \_\_\_ \_\_ \_\_\_\_ \_\_\_\_\_\_ --/ \_\_ \/ / / / \_ | / \_ \/ //\_/ / / / \_\_/ -/ /\_/ / /\_/ / \_\_ |/ , \_/ ,< / /\_/ /\ \ --\\_\_\_\\_\\_\_\_\_/\_/ |\_/\_/|\_/\_/|\_|\\_\_\_\_/\_\_\_/**

**2024-02-21 14:04:52,681 INFO [io.quarkus] (main) getting-started 1.0.0-SNAPSHOT native (powered by Red Hat build of Quarkus 3.8.0.Final) started in 0.038s. Listening on: http://0.0.0.0:8081 2024-02-21 14:04:52,682 INFO [io.quarkus] (main) Profile prod activated.**

**2024-02-21 14:04:52,682 INFO [io.quarkus] (main) Installed features: [cdi, resteasyreactive, smallrye-context-propagation, vertx]**

**[INFO] Tests run: 2, Failures: 0, Errors: 0, Skipped: 0, Time elapsed: 4.696 s - in org.acme.GreetingResourceIT**

**[INFO]**

**[INFO] Results:**

**[INFO]**

**[INFO] Tests run: 2, Failures: 0, Errors: 0, Skipped: 0**

**[INFO]**

**[INFO] [INFO] --- maven-failsafe-plugin:3.0.0-M7:verify (default) @ getting-started ---**

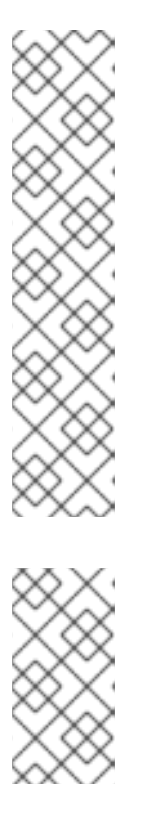

注意

**Quarkus** 在自动失败原生测试前等待 **60** 秒启动原生镜像。您可以通过配置 **quarkus.test.wait-time** 系统属性来更改此持续时间。

您可以使用以下命令扩展等待时间,其中 **<** *duration>* 是等待时间(以秒为单 位):

./mvnw verify -Dnative -Dquarkus.test.wait-time=*<duration>*

注意

默认情况下,使用 **prod** 配置集运行原生测试,除非在 **quarkus.test.native-image-profile** 属性中进行了修改。

**1.4.1.** 当作为原生可执行文件运行时排除测试

当您针对原生可执行文件运行测试时,您只能运行黑框测试,例如与应用的 **HTTP** 端点交互。

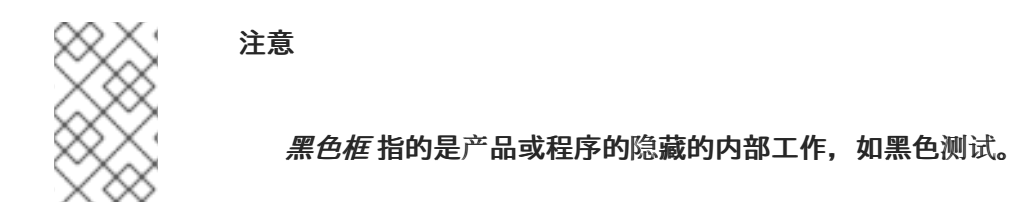

由于测试没有原生运行,所以无法在 **JVM** 上运行测试时链接到您的应用代码。因此,在您的原生测试 中,您无法注入 **Bean**。

您可以在 **JVM** 和原生执行间共享测试类,并通过使用 **@DisabledOnIntegrationTest** 注释来仅在 **JVM** 上运行测试,从而排除某些测试。

**1.4.2.** 测试现有的原生可执行文件

通过使用 **Failsafe Maven** 插件,您可以针对现有的可执行构建进行测试。您可以在二进制代码构建 后,以阶段方式运行多组测试。

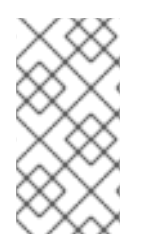

### 注意

要测试您使用 **Quarkus** 生成的原生可执行文件,请使用可用的 **Maven** 命令。使用命 令行没有等同的 **Quarkus CLI** 命令来完成此任务。

#### 流程

- 针对已构建的原生可执行文件运行测试:
- **./mvnw test-compile failsafe:integration-test -Dnative**

此命令使用 **Failsafe Maven** 插件针对现有的原生镜像运行测试。

另外,您可以使用以下命令指定原生可执行文件的路径,其中 **< path>** 是原生镜像路径:

**./mvnw test-compile failsafe:integration-test -Dnative.image.path=<path>**

#### <span id="page-25-0"></span>**1.5.** 其他资源

- 将红帽构建的 **Quarkus** 应[用程序部署到](https://access.redhat.com/documentation/zh-cn/red_hat_build_of_quarkus/3.8/html-single/deploying_your_red_hat_build_of_quarkus_applications_to_openshift_container_platform/index) **OpenShift Container Platform**
- $\bullet$ 使用 **Apache Maven** 开发并编译您的红帽构建的 **[Quarkus](https://access.redhat.com/documentation/zh-cn/red_hat_build_of_quarkus/3.8/html-single/developing_and_compiling_your_red_hat_build_of_quarkus_applications_with_apache_maven/index)** 应用程序
- **[Quarkus](https://quarkus.io/version/3.8/guides/building-native-image)** 社区:构建原生可执行文件
- $\bullet$ **[Apache](https://maven.apache.org/) Maven** 项目
- $\bullet$ **Red Hat [Universal](https://catalog.redhat.com/software/containers/ubi8/ubi-minimal/5c359a62bed8bd75a2c3fba8?architecture=amd64&image=660383f31ba64b6bd44df0a7l) Base Image 8 Minimal**
- *[UBI-minimal](https://catalog.redhat.com/search?gs&q=UBI-minimal)* 标签列表

更新于 *2024-05-10*

 $\bullet$